## **1. PTS.zip 내용물**

소스 폴더 : Bus\_s, Subway1\_s, Subway2\_s, Subway3\_s, Subway4\_s, Subway5\_s, Calculator\_s 카드 폴더 : Card 단말기 사용 내역 폴더 : Reader\_txt 정산 기록 폴더 : Result 임시 폴더 : temp 실행 파일 : Bus, Subway1, Subway2, Subway3, Subway4, Subway5, Calculator gcc 컴파일 명령어 : gcc 명령어.txt

## **2. 실행 방법**

Bus, Subway1, Subway2, Subway3, Subway4, Subway5, Calculator cygwin 터미널을 7개를 띄운 다음 위의 7개 파일을 최대한 빠르게 연속적으로 실행시킨다. 모두 실행하면 다음과 같다.

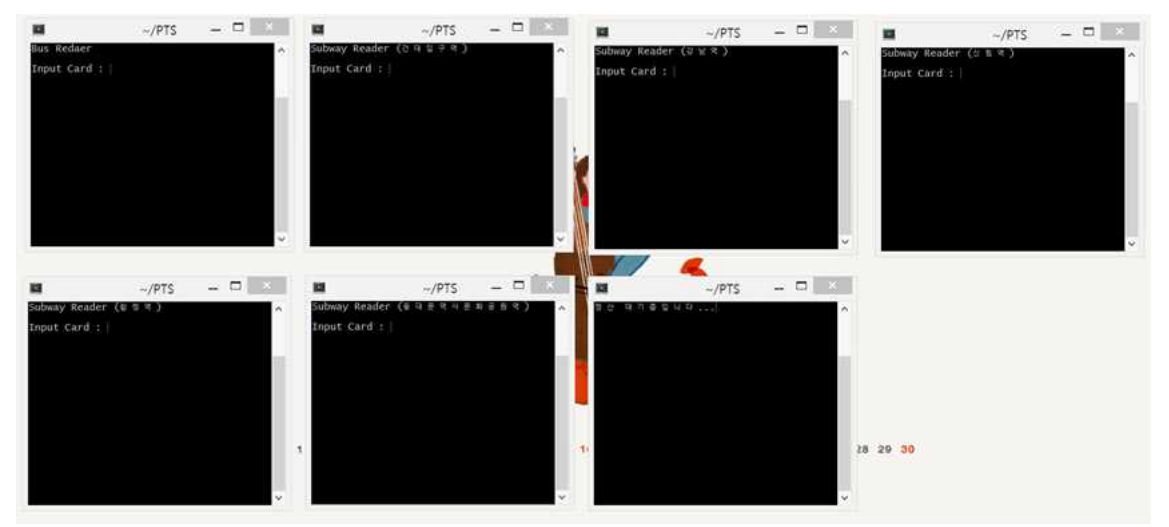

## **3. 사용 방법**

- 단말기
- ⓵ Card 폴더에다가 사용할 카드의 이름으로 텍스트 파일을 생성한다.
- ⓶ 각 단말기에다가 카드 이름(.txt 제외)를 입력하면 카드가 태그된 것이다.
- ⓷ 단말기에서 카드의 기록을 바탕으로 승하차와 환승 여부를 판단해 요금을 계산한다.

 $\overline{\phantom{a}}$ 

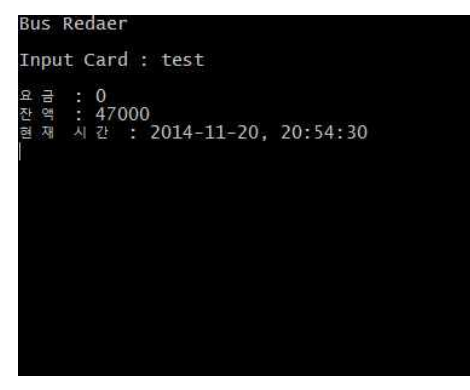

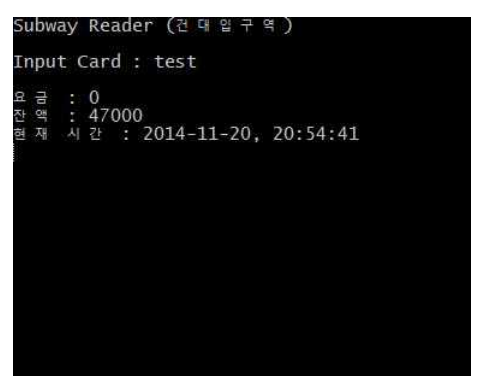

- 정산시스템

- 정산시스템을 실행하면 정산대기 모드로 실행된다.
- 3분 후에 자동으로 정산을 시행한다.
- 정산이 끝나면 결과를 화면에 출력하고 내용을 Result 폴더의 Bus\_result.txt와 Subway.txt 파일에 각각 저장한다.

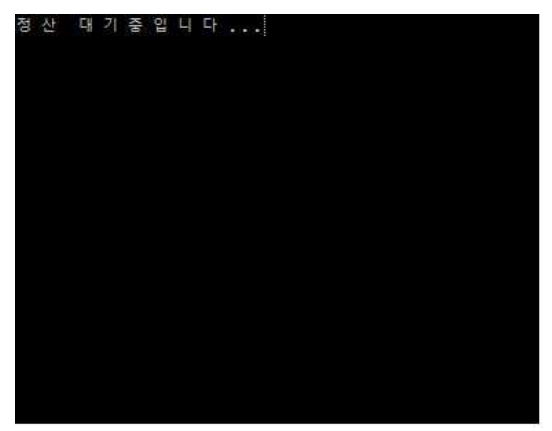

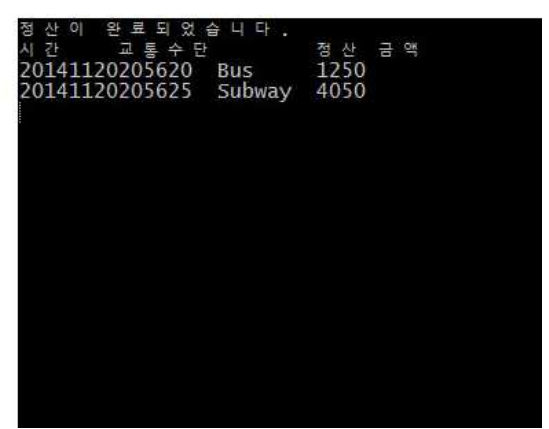

## **4. 제약 사항**

- 시간의 동기화를 위해 7개의 프로그램을 최대한 연속적으로 실행해야 된다. (동시에 실행된다고 가정)
- 카드 텍스트 파일에는 최소한 두 줄의 기록이 쓰여 있어야 된다.
- 정산 시 각 단말기 사용 내역에는 최소한 한 줄의 기록이 쓰여 있어야 된다.
- 정산 시 temp 폴더에 있는 텍스트 파일들을 변형해서는 안 된다.